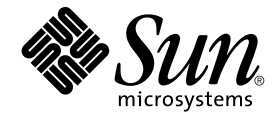

# Solaris 9 维护更新 1 安装指南

Sun Microsystems, Inc. 4150 Network Circle Santa Clara, CA 95054 U.S.A.

部件号码: 816–6233–11 2002 年 9 月

版权所有 2002 Sun Microsystems, Inc. 4150 Network Circle, Santa Clara, CA 95054 U.S.A. 保留所有权利。

本产品或文档受版权保护,其使用、复制、发行和反编译均受许可证限制。未经 Sun 及其授权者事先书面许可,不得以任何形式、任何手段复制本产品<br>及其文档的任何部分。包括字体技术在内的第三方软件受 Sun 供应商的版权保护和许可证限制。

本产品的某些部分可能是从 Berkeley BSD 系统衍生出来的,并获得了加利福尼亚大学的许可。UNIX 是由 X/Open Company, Ltd. 在美国和其他国 家/地区独家许可的注册商标。

Sun、Sun Microsystems、Sun 徽标、docs.sun.com、AnswerBook、AnswerBook2、Solaris 9 Maintenance Update, SunOS, JumpStart, 和 Solaris 是<br>Sun Microsystems, Inc. 在美国和其他国家/地区的商标、注册商标或服务标记。所有 SPARC 商标均按许可证使用,它们是 SPARC International, Inc.

OPEN LOOK 和 Sun™ 图形用户界面是 Sun Microsystems, Inc. 为其用户和许可证持有者开发的。Sun 对 Xerox 在为计算机行业研究和开发可视或图形<br>用户界面概念方面所做的开拓性工作表示感谢。Sun 已从 Xerox 获得了对 Xerox 图形用户界面的非独占性许可证,该许可证还适用于实现 OPEN LOOK<br>GUI 和在其他方面遵守 Sun 书面许可协议的 Sun 许可证持有者。

联邦政府使用:商业软件 – 政府用户受到标准许可证条款限制。

本文档按"原样"提供,对所有明示或暗示的条件、陈述和担保,包括适销性、适用于特定用途和非侵权的暗示保证,均不承担任何责任,除非此免责声 明的适用范围在法律上无效。

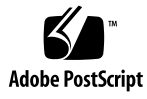

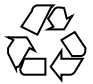

020908@4660

# 内容

## **1** 简介 **5**

什么是 Solaris 9 维护更新  $1$ ? 5 何时安装 Solaris 9 维护更新 1 5

### **2** 安装 **Solaris 9** 维护更新 **1 7**

时间问题 7 要求 7 安装 Solaris 9 MU1 8 识别 Solaris 9 维护更新的版本 10

### **3** 回退 **Solaris 9** 维护更新 **1 11** 回退 Solaris 9 MU1 11

### **4** 已知问题 **15**

安装错误 15 patchadd 安装支持多修补程序体系结构的修补程序时显示错误消息 (4706994) 15 使用 sh 启动 install mu 时,该命令不能正常运行 (4062334) 16 Patchadd 显示一个它正在终止的错误 16 如果系统未重新引导则无法执行 login (4423853) 16

- **5** 错误消息 **19**
- **A Solaris 9** 维护更新 **1** 目录 **23** 修补程序列表 23

第 **1** 章

## 简介

*Solaris 9* 维护更新 *1* 安装指南 解释如何安装和回退 Solaris™ 9 Maintenance Update™ 1 (MU1) 软件。本指南适合安装 MU1 软件的系统管理员使用。对于那些发现太晚而未能 包括在本指南中的 MU1 问题,请参考 http://docs.sun.com 上的《*Solaris 9* 维护更 新 *1* 安装指南》。

如果您需要有关系统管理的一般过程的详细信息,请参考 *Solaris 9 System Administrator Collection*。

## 什么是 Solaris 9 维护更新 1?

Solaris 9 MU1 包含的修补程序集与预先封装在 Solaris 9 9/02 软件 CD 中的修补程序集 完全相同。MU1 安装会自动更新系统,无须回退以前安装的任何修补程序。

Solaris 9 MU1 以文件的形式提供,可以从 Web 上下载该文件。

## 何时安装 Solaris 9 维护更新 1

如果系统正在运行 Solaris 9 操作环境,并且您要应用在 Solaris 9 9/02 操作环境中发行 的修补程序而又不希望删除以前应用于系统的修补程序,请安装 Solaris 9 MU1。使用 MU1 安装的修补程序可以被回退。

如果系统正在运行 Solaris 9 操作环境, 或 Solaris 9 更新版本, 而您希望进行全面升级 以获得新的功能和硬件支持,请安装 Solaris 9 9/02 操作环境。通过安装 Solaris 9 9/02 操作环境所应用的修补程序,将替换以前安装的任何 Solaris 9 修补程序并且不能被回 退。

维护更新主要用于将 Solaris 操作环境更新到已知的、测试过的修补级别。如果要应用一 个特殊的修补程序,而且希望只应用该修补程序,可以通过常规的支持渠道进行。

注意:本产品的名称是 Solaris 9 MU1, 但是代码或软件包路径名可能使用 Solaris 2.9 或 SunOS™ 5.9。请始终遵循本文档所写的代码或路径。

# 安装 Solaris 9 维护更新 1

本章讲述如何安装 Solaris 9 MU1 软件。如果要作为定制 JumpStart™ 安装的一部分来 安装 Solaris 9 MU1 软件,请参考《*Solaris 9 Advanced Installation Guide*》。

## 时间问题

Solaris 9 MU1 的安装时间差异取决于:

- 本机的 CPU 速度
- 所选择的 install mu 选项
- 用来访问 install mu 代码和修补程序集的 硬盘或网络的传输速度

如果安装 MU1 时禁用回退选项, 那么安装速度将会更快。但是, 您将不能回退任何由 MU1 提供的修补程序。

要求

MU1 只能安装在运行 Solaris 9 操作环境的系统上。

每个文件系统的空间需求取决于:

- 是否选择回退选项
- 保存回退数据时回退目录的位置
- 每个文件系统的磁盘分区和可用空间与每个文件系统所需的修补程序磁盘空间之比
- 系统语言环境
- 系统是否已经安装了一些"维护更新"修补程序

install mu 脚本可以对空间进行分析, 并报告每个文件系统所需的磁盘空间(如果可 行, 还包括回退空间) 。 空间的计算过程需要几分钟才能完成。

如果 install mu 脚本判定一个或多个文件系统中没有足够的磁盘空间, 它将不会继 续执行。虽然所需的修补程序安装空间的计算相当精确,但是估计和报告的回退数据空 间需要可能比实际需要要高。

如果确信有足够的磁盘空间来安装修补程序集(如果需要,还包括回退数据),并且希 望绕过空间计算过程,请使用-f 选项运行 install mu 命令。

## 安装 Solaris 9 MU1

仅当运行 install\_mu 的系统已经在运行 Solaris 9 操作环境时,才能安装 Solaris 9 MU1 软件。

注意:在 Solaris 9 MU1 中不支持可重定位的根和服务区域。

由于 MU1 将修补程序应用到系统库,因此在安装 MU1 之前最好以单用户模式重新引导 系统。如果任何进程已经映射到一个未修补版本的库,然后又试图映射到旧库的其他不 同段,则会造成多用户系统中各个系统的不稳定。

在单用户模式中无法获得网络服务。如果 MU1 映像是在网络上而不是在 CD 上, 则以 单用户模式引导系统前必须将 MU1 映像从网络复制到本地系统。

如果不能在单用户模式下重新引导系统,或者没有足够的磁盘空间来建立 MU1 映像的 本地副本,则需要在多用户模式下使用 NFS 来安装 MU1。在这种情况下,应当尽可能 使该系统保持安静的状态,即没有用户登录或运行作业。

在单用户模式或多用户模式中,安装MU1 之后必须重新引导系统。不要使用 exit 命 令。如果使用了 exit 命令,系统会转到 init 3,而且除非重新引导系统,否则任何 人都不能进行登录。如果超级用户已经退出,而且也没有任何其他超级用户处于登录状 态, 则必须重新引导系统。有关详细信息, 请参阅第 4 章"**已知问题**"。

注意:确保在继续操作之前对系统的操作系统进行了备份。

安装 Solaris 9 MU1 软件的步骤如下:

### **1.** 确保没有正在运行的重要用户或系统进程。

注意:如果 powerd 进程正在运行,必须终止它。

- **2.** 退出当前的会话。 出现 CDE 登录屏幕。
- **3.** 单击**"**选项**"**按钮并选择**"**命令行登录**"**。 系统会提示您进行登录。
- **4.** 键入登录名 **root**,并键入超级用户口令:

登录: **root** 口令: *root password*

**5.** 以单用户模式重新引导。从 **shell** 根提示符处键入:

# **reboot --** -s

**6.** 键入根口令。

```
检查系统是否显示以下消息并且处于系统维护模式。
```
正在进入系统维护模式

Sun Microsystems Inc. SunOS 5.9 Generic 2002 年 5 月 #

- **7.** 运行 install\_mu。
	- 从 MU1 映像的本地副本处键入:
		- # **cd** *local\_directory*
		- # **./install\_mu** *options*
	- 可以在命令行中使用以下选项。

表 **2–1** install\_mu 的命令行选项

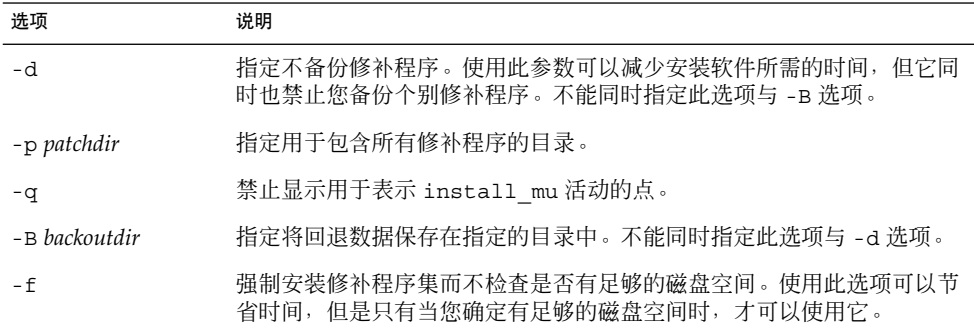

安装完成时会显示以下消息。

install\_mu 完成于 *date\_time*。

- 如果看到此消息,请转到步骤 8。
- 如果遇到任何错误, 请转到第5章。

### **8.** 键入以下命令重新引导系统:

# **sync ; reboot** 然后系统会提示您进行登录。

注意:为防止发生库冲突,安装 MU1 之后必须重新引导系统。

### **9.** 键入登录名称和口令:

登录: *login* 口令: *password*

# 识别 Solaris 9 维护更新的版本

要识别 Solaris 9 MU 软件的版本,请键入:

# **cat /etc/release**

要识别 MU 软件应用于您的系统的修补程序,请键入:

# **showrev -p**

# 回退 Solaris 9 维护更新 1

只有在安装 Solaris 9 MU1 软件的过程中没有使用 install mu 的 -d 选项的前提下, 才可以根据需要删除某个单独的修补程序。

关于回退单个修补程序的说明位于每个修补程序的目录中。修补程序目录位于 :/var/sadm/patch/.

注意: 如果选择了 install\_mu 的 -d 选项, 则不能回退整个 MU。

## 回退 Solaris 9 MU1

在回退 MU1 前最好以单用户模式重新引导系统。MU1 将修补程序应用于系统库。如果 进程已经映射到一个库的修补版本而以后又试图映射到旧库的其他不同段,则会导致多 用户系统中各个系统的不稳定。

在单用户模式中无法获得网络服务。在单用户模式中引导系统之前,必须将 MU1 映像 从网络复制到本地系统。

如果不能以单用户模式重新引导系统,或者如果没有足够的磁盘空间制作一份本地的 MU1 映像, 则需要使用 NFS 以多用户模式回退 MU1。在这种情况下, 应当尽可能使该 系统保持安静的状态,即没有用户登录或运行作业。

由 MU1 提供的 backout\_mu 脚本可用于回退整个 MU。

回退 Solaris 9 MU1 软件的步骤如下:

- **1.** 确保没有正在运行的重要用户或系统进程。
- **2.** 退出当前的会话。

出现 CDE 登录屏幕。

- **3.** 单击**"**选项**"**按钮并选择**"**命令行登录**"**。 系统会提示您进行登录。
- **4.** 键入登录名 **root**,并键入超级用户口令:

```
登录: root
口令: root password
```
**5.** 以单用户模式重新引导。从 **shell** 根提示符处键入:

```
# reboot -- -s
```
**6.** 键入根口令。

检查系统是否显示以下消息并且处于系统维护模式。

正在进入系统维护模式

Sun Microsystems Inc. SunOS 5.9 Generic 2002 年 5 月 #

- **7.** 运行 backout\_mu。
	- 从 MU1 映像的本地副本处键入:
		- # **cd** *local\_directory*
		- # **./backout\_mu** *options*

表 **3–1** backout\_mu 的命令行选项

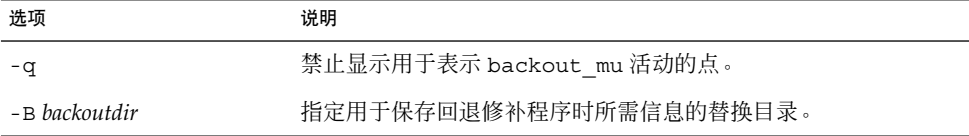

### 回退完成时会显示以下消息。

backout\_mu 完成于 *date\_time*。

- 如果看到此消息,请转到步骤 8 完成回退。
- 如果遇到任何错误,请转到第 5 章。

### **8.** 键入以下命令重新引导系统:

# **sync ; reboot** 然后系统会提示您进行登录。

注意:为防止发生库冲突,回退 MU1 之后必须重新引导系统。

### **9.** 键入登录名称和口令:

登录:*login* 口令: *password*

第 3 章 • 回退 Solaris 9 维护更新 1 **13**

# 已知问题

本章介绍与安装和使用 Solaris 9 MU1 软件相关的已知问题。

# 安装错误

## patchadd 安装支持多修补程序体系结构的修补程 序时显示错误消息 (4706994)

安装 MU1 时, 如果安装支持多软件包体系结构的修补程序, 则 //var/sadm/install\_data/Maintenance\_Update\_log 中可能会显示类似以下 的无害错误消息。

正在安装 *xxxxxx-yy*(*xx* 的 *x*) 请参阅 //var/sadm/patch/*xxxxxx-yy* 日志获得详细信息 grep: 无法打开 *pdgabbrev*.*extension*/pkginfo

例如,如果修补程序 *123456-01* 包含以下修补程序包:

- SUNWcar
- SUNWcar.u

将显示以下错误消息。

grep: 无法打开 SUNWcar.u/pkginfo

解决方法:忽略此错误消息。此消息不影响修补程序的安装。它表示 patchadd(1M) 未 将正确的参数传递给 remove PATCH PROPERTIES() 函数。

## 使用 sh 启动 install mu 时, 该命令不能正常运 行 (4062334)

由于一些有关 sh(1) 和 ksh(1) 之间相互作用的问题,当您从命令行或管理脚本使用 以下命令启动 install\_mu 公用程序时,此公用程序可能无法正确安装某些修补程序 :

# **/bin/sh ./install\_mu** *options*

解决方法: 从如下所示的命令行或管理脚本执行 install mu:

# **./install\_mu** *options*

## Patchadd 显示一个它正在终止的错误

install\_mu 可能会显示以下无害消息:

*XXXXXX-YY* 中包含的一个或多个修补程序包未安装在此系统上。

Patchadd 正在终止。

或者:

*XXXXXX-YY* 安装失败: 试图修补未安装的软件包。

这些消息表示 patchadd 在您的系统上找不到它要修补的任何软件包,因此它跳过所显 示的修补程序。

当 patchadd 发现由于将一个体系结构的修补程序安装到一个具有不同体系结构的系统 中而存在的差异时,会显示此消息。(例如,在 sun4m 系统上安装 sun4u 修补程序 时。)

此消息也可能是由于缺少一个或多个软件包。软件包可能已被管理员删除, 或者从未安 装,在安装比完整分发小的群集时往往会出现这种情况。

解决方法:忽略此消息。

## 如果系统未重新引导则无法执行 login (4423853)

在单用户模式下安装时,完成后不要使用 exit 命令。而必须使用 reboot 命令。如果 使用了 exit 而不是 reboot, 则会发生以下情况:

- 系统转到 init 3, 而目除非您重新引导系统, 否则将无法登录。
- 在重新引导系统之前,其他用户也无法登录。
- 当任何用户或进程试图登录时, pam\_projects.so.1 执行内核转储。系统显示以 下消息:

注意: core\_log: in.rshd[1479] 内核转储: /var/crash/core.in.rshd.1479

■ 如果某进程试图访问 pam\_projects.so.1 模块, 则在系统控制台上会显示加载模 块消息。显示类似以下的消息:

cron[1433]: load\_modules: 无法打开模块 /usr/lib/security/pam\_projects.so.1 如果在多用户模式下安装 MU1,也会显示这些消息。在这两种情况下,重新引导系 统之后,这些消息就不会再出现。

解决方法:在单用户模式下,如果安装之后使用了 exit 命令,则重新引导系统。

在多用户模式下,如果安装之后使用了 exit 命令,而且没有超级用户处于登录状态, 则重新引导系统。

## 第 **5** 章

## 错误消息

在执行 install mu 和 backout mu 的过程中显示的屏幕消息并不能包括所有可能发 生的错误。因此需要检查详细的日志文件以获得关于任何未安装的或未回退的修补程序 或软件包的详细信息。

# **more /var/sadm/install\_data/***log\_file***.***mu\_version\_name***.***date\_time*

在此示例中:

- *log\_file* 是已完成进程的日志文件名称。对于安装进程, 其名称为 Maintenance\_Update\_log。对于回退进程,其名称为 MU\_Backout\_log。
- *mu\_version\_name* 是 MU 的名称 (对于 MU1, 它是 Solaris\_9MU1)。
- *date\_time* 是从 date +%y%m%d07/11/01M%S 复制的指定日期和时间( *yyyymmddHHMMSS* 或 *year-month-day-hour-minute-second*)。

注意:/var/sadm/install\_data/*log\_file* 是链接到最新 MU 日志文件的符号链接。

注意:消息出现时您只会看到错误文本,而看不到此处包括的错误代码号。此处包括的 错误代码号的用途是以备您编写一个调用 install\_mu 或 backout\_mu 的脚本并且该 脚本需要知道失败情况下的返回值之用。

signal detected.

install mu (backout mu) is terminating.

解释和建议的操作: (错误代码 1)您通过按 Control-C 中断了 install\_mu (或 backout mu)。重新调用该程序。如果重新调用 install mu, 则关于上一次应 用的修补程序的错误消息将出现在日志文件中。忽略该错误消息。

install mu (backout mu) is unable to find the INST RELEASE file for the target file system. This file must be present for install mu (backout mu) to function correctly.

解释和建议的操作: (错误代码 2) 此程序在系统上找不到文件

/var/sadm/system/admin/INST\_RELEASE。该系统已被破坏。必须重新安装该 系统。

ERROR: Cannot find *\$xcommand* which is required for proper execution of install\_mu (backout\_mu).

解释和建议的操作:(错误代码 3)install\_mu 和 backout\_mu 要求在 /usr/bin 和 /usr/sbin 目录中提供某些系统公用程序(例如 awk、sed、 grep)。缺少这些公用程序中的一个。请与系统管理员联系以获得帮助。

The -B and -d arguments are mutually exclusive. 解释和建议的操作: (错误代码 4)-d 选项要求不保存回退数据。-B 选项指定了存 储回退数据的目录。不能同时使用这两个选项。只使用其中一个选项重新调用 install\_mu。

The -p parameter must be a directory. *\$uPATCHDIR* is not a directory.

解释和建议的操作:(错误代码 5)您选择了 -p 选项并提供了一个无效目录的路 径。使用对 -p 选项有效的路径重新调用 install mu (或 backout mu)。

- The -B parameter must be a directory. *\$1* is not a directory. 解释和建议的操作:(错误代码 6)您为 -B 提供的选项不是一个目录。使用对 -B 选项有效的路径重新调用 install\_mu(或 backout\_mu)。
- Permissions on backout directory *\$BACKOUTDIR* not adequate. 解释和建议的操作: (错误代码 7)您为 -B 提供的选项不是一个可写目录。请与系 统管理员联系以获得帮助。
- Invalid option.
	- 解释和建议的操作: (错误代码 10)您选择的是未认可的选项。请阅读显示的使用 消息并重新调用 install mu (或 backout mu)。
- Can't write to Log File: *\$LOGFILE*

解释和建议的操作:(错误代码 11)install\_mu 和 backout\_mu 需要将其日志写 入 /var/sadm/install\_data目录 。请检查 install\_data 目录以确保它是可 写的,然后重新调用 install mu(或 backout mu)。

SUNWcar (core architecture root) package does not exist in /var/sadm/pkg.

解释和建议的操作: (错误代码 12)系统中缺少 /var/sadm/pkg/SUNWcar 目 录。您的系统已被破坏。请与系统管理员联系以获得帮助。

install mu (backout mu) only supports the sparc architecture. install\_mu (backout\_mu) has detected ARCH= *\$LPROC*

解释和建议的操作: (错误代码 13)您在其体系结构不是 SPARC 的系统上运行 install\_mu(或 backout\_mu)。在 SPARC 平台上重新调用 install\_mu(或 backout\_mu) 。

-p parameter does not point to a directory containing a .order

file. Looked in *\$uPATCHDIR* and in *\$uPATCHDIR*/MU/sparc/Patches. 解释和建议的操作: (错误代码 14)您提供了修补程序目录的路径, 但 install\_mu 在此目录中找不到 .order 文件,它需要根据此文件来确定正确的修补程序安装顺 序。install\_mu 在 *\$path\_you\_specified* 和 *\$path\_you\_specified*/MU/sparc/Patches 中 进行查找。检查 .order 文件是否存在, 然后重新调用 install mu 。

install\_mu cannot locate patch order (.order) file. Paths searched: ./sparc/Patches, MU/sparc/Patches,

./*\$uPATCHDIR*/MU/sparc/Patches.

解释和建议的操作: (错误代码 15)您没有为 install\_mu (或 backout\_mu)提供 p 选项以确定修补目录的位置,因此 install\_mu(或 backout\_mu)无法找到此修补 程序目录。使用 -p 选项重新调用 install\_mu(或 backout\_mu)。

You must be root to execute this script.

解释和建议的操作: (错误代码 16)您需要具有超级用户特权来运行 install mu 或 backout mu, 因为只有超级用户才能应用和删除修补程序。请作为超级用户重 新调用此程序。

install mu (backout mu) can only patch version 2.9 systems. Target system is version *\$TrgOSVers*.

解释和建议的操作:(错误代码 17)您要求 install\_mu 向未运行 Solaris 9 的系 统应用修补程序, 或者您要求 backout\_mu 从未运行 Solaris 9 的系统回退修补程 序。必须在 Solaris 9 系统上运行 install\_mu 和 backout\_mu。

Not enough disk space to apply entire patch set.

解释和建议的操作:(错误代码 22)install\_mu 对您的系统进行了分析并判定在 一个或多个文件系统上没有足够的磁盘空间来安装整个修补程序集。请在报告空间不 足的文件系统中准备足够的磁盘空间, 然后重新调用 install mu。如果确信有足 够的磁盘空间安装维护更新,请使用-f 选项重新调用 install mu。

Not enough disk space to save patch backout data.

解释和建议的操作: (错误代码 23) install mu 对您的系统进行了分析并判定回 退目录中没有足够的磁盘空间保存修补回退数据。选择具有足够空间的回退目录,然 后重新调用 install mu。如果确信在回退目录中有足够的磁盘空间, 请使用 -f 选 项重新调用 install\_mu。

第 5 章 • 错误消息 **21**

Dry run disk space check failed.

解释和建议的操作: (错误代码 24) install mu 使用一个特殊选项调用 pkgadd 以检查是否有足够的磁盘空间。pkgadd 运行失败,可能是因为 / (根目录)或 /var 目录所占有的磁盘空间太少, 或者是因为当前系统已被破坏。请与系统管理员 联系以获得帮助。

The -f and -D options are mutually exclusive. 解释和建议的操作: (错误代码 25) -f 选项指示 install mu 跳过预演磁盘空间 计算阶段。-D 选项要求只进行预演计算。选择一个选项, 不要选择两个。

Cannot find state file. Looked for a file of the form

/var/sadm/install\_data/.mu\_state.{ *\$root\_or\_usr.date\_time*}. 解释和建议的操作: (错误代码 27) backout mu 需要一个包含由 install mu 安装的修补程序的列表的文件,以便了解需要回退哪些修补程序。如果缺少此文件, backout mu 将不能正常运行。要删除 MU1 修补程序集, 请从 MU1 软件分发版本 运行 backout\_mu 程序。

## 附录 **A**

# Solaris 9 维护更新 1 目录

本章提供 Solaris 9 MU1 的目录。

例如,以下修补程序:

108561-02 : CDE 1.4 Window Manager Features Patch

4301525 4301522 4299651 4301229 4300013 4303415 4304468 4302626

列出了某修补程序的所有部分,其中:

- 108561-02 是修补程序标识号
- CDE 1.4 Window Manager Features Patch 是修补程序的简要描述
- 4301525 4301522 4299651 4301229 4300013 4303415 4304468 4302626 是由修补程序标识号 108561-02 更正的错误标识号

修补程序列表

■ **111711-01 – 32-bit Shared library patch for C++**

4618537

■ **111712-01 – 64-Bit Shared library patch for C++**

4618537

■ **111722-01 – SunOS 5.9: Math Library (libm) patch**

4652341 4664522

### ■ **112233-01 – SunOS 5.9: Kernel Jumbo Patch**

4114317 4382913 4466085 4484338 4496935 4521521 4521525 4522402 4525533 4527648 4532512 4618812 4619870 4623395 4627510 4629569 4633008 4633015 4636049 4637031 4638346 4638981 4642754 4643857 4644123 4644731 4647361 4649851 4650210 4655634 4659588 4672677 4672730 4677620 4682918 4686943 4691670 4693350 4693574 4702559 4707874 4712247 4718366 4719361

### ■ **112540-04 – SunOS 5.9: Expert3D IFB Graphics Patch**

4652111 4645735 4650501 4316968 4515693 4494062 4497748 4649811 4652804 4654897 4659006 4663042 4624812 4663732 4664981 4651919

#### ■ **112565-02 – SunOS 5.9: XVR-1000 GFB Graphics Patch**

4636225 4640002 4629777 4638125 4635704 4643375 4587680 4636721 4639155 4643767 4637546 4636748 4641167 4641177 4636866 4636788 4636846 4637796

■ **112601-02 – SunOS 5.9: PGX32 Graphics**

4502887 4633850

■ **112617-01 – CDE 1.5: rpc.cmsd patch** 

4641721

■ **112621-01 – SunOS 5.9: Creator 9 FFB Graphics Patch**

4649465

■ **112622-03 – SunOS 5.9: M64 Graphics Patch**

4531901 4632595 4668719 4672129 4682681

■ **112771-02 – Motif 1.2.7 and 2.1.1: Runtime library patch for Solaris 9**

4512887 4663311 4664492

- **112783-01 – X11 6.6.1: xterm patch**
- 4636452 4657934
	- **112785-04 – X11 6.6.1: Xsun patch**

4649617 4651949 4642632 4644622 4531892 4692623

■ **112787-01 – X11 6.6.1: twm patch**

4659947

■ **112804-01 – CDE 1.5: sdtname patch** 

4666081

■ **112805-01 – CDE 1.5: Help volume patch**

4666089

■ **112806-01 – CDE 1.5: sdtaudiocontrol patch**

4666089

■ **112807-02 – CDE 1.5: dtlogin patch**

4667119 4648724

■ **112808-01 – OpenWindows 3.6.3: Tooltalk patch**

4668701

■ **112809-01 – CDE:1.5 Media Player (sdtjmplay) patch**

4663628

#### ■ **112817-03 – SunOS 5.9: Sun GigaSwift Ethernet 1.0 driver patch**

4658962 4651090 4648346 4647988 4645885 4637950 4629291 4675241 4640855 4686107 4686121 4686126 4704372 4696480 4703803 4699088 4698533 4687821 4678583 4704413 4703839 4707612 4702980

- **112833-01 – SunOS 5.9: patch /usr/ccs/bin/ar**
- 4616944
- **112834-01 SunOS 5.9: patch scsi**

4628764

■ **112835-01 – SunOS 5.9: patch /usr/sbin/clinfo**

4638788

■ **112836-01 – SunOS 5.9: patch scsa2usb**

4660516

■ **112837-01 – SunOS 5.9: patch /usr/lib/inet/in.dhcpd**

4621740

■ **112838-01 – SunOS 5.9: patch /platform/sun4u/kernel/misc/sparcv9/pcicfg.e**

4407705

■ **112839-01 - SunOS 5.9: patch libthread.so.1** 

4647410 4647927

■ **112840-01 - SunOS 5.9: patch platform/SUNW,Sun-Fire-15000/kernel/drv/sparcv9/axq**

4652995

■ **112841-03 – SunOS 5.9: drmach patch**

4652995 4659588 4664749

■ **112854-01 – SunOS 5.9: icmp should be QNEXTLESS**

4647983

■ **112868-02 – SunOS 5.9: ON Localization message patch**

4658681 4685336

■ **112874-04 – SunOS 5.9: patch libc** 

4318178 4444569 4503048 4661997 4683320 4704190

■ **112875-01 – SunOS 5.9: patch /usr/lib/netsvc/rwall/rpc.rwalld**

4664537

■ **112902-03 – SunOS 5.9: kernel/drv/ip Patch**

4396697 4417647 4425786 4479794 4488694 4502640 4592876 4639079 4644731 4645471 4647361 4648388 4649557 4658216 4673676 4682913 4712511

■ **112903-01 – SunOS 5.9: tun Patch**

4396697 4417647 4425786 4479794 4592876 4648388

■ **112904-01 – SunOS 5.9: tcp Patch**

4645471

■ **112905-02 – SunOS 5.9: ippctl Patch**

4644731 4647361 4712511

■ **112906-01 – SunOS 5.9: ipgpc Patch**

4644731 4647361

■ **112907-01 – SunOS 5.9: libgss Patch**

4197937 4220042 4642879

■ **112908-02 – SunOS 5.9: gl\_kmech\_krb5 Patch**

4197937 4220042 4642879 4657596 4690212

■ **112911-01 – SunOS 5.9: ifconfig Patch**

4396697 4417647 4425786 4479794 4488694 4592876 4648388

#### ■ **112912-01 – SunOS 5.9: libinetcfg Patch**

4396697 4417647 4425786 4479794 4592876 4648388

### ■ **112913-01 – SunOS 5.9: fruadm Patch**

4505850

#### ■ **112914-02 – SunOS 5.9: in.routed Patch**

1148813 1240645 4075054 4327168 4341344 4475921 4532805 4532808 4532860 4559001 4587434 4635766 4637330 4637788 4648299 4701276

### ■ **112915-01 – SunOS 5.9: snoop Patch**

1148813 1240645 4075054 4327168 4341344 4396697 4417647 4425786 4475921 4479794 4532805 4532808 4532860 4559001 4587434 4592876 4635766 4637330 4637788 4648299 4648388

### ■ **112916-01 – SunOS 5.9: rtquery Patch**

1148813 1240645 4075054 4327168 4341344 4475921 4532805 4532808 4532860 4559001 4587434 4635766 4637330 4637788 4648299

### ■ **112917-01 – SunOS 5.9: ifrt Patch**

4645471

### ■ **112918-01 – SunOS 5.9: route Patch**

1148813 1240645 4075054 4327168 4341344 4475921 4532805 4532808 4532860 4559001 4587434 4635766 4637330 4637788 4645471 4648299

■ **112919-01 – SunOS 5.9: netstat Patch**

4645471

■ **112920-02 – SunOS 5.9: libipp Patch**

4644731 4647361 4712511

■ **112921-01 – SunOS 5.9: libkadm5 Patch**

4197937 4220042 4642879

■ **112922-01 – SunOS 5.9: krb5 lib Patch**

4197937 4220042 4642879

■ **112923-01 – SunOS 5.9: krb5 usr/lib Patch**

4197937 4220042 4642879

■ **112924-01 – SunOS 5.9: kdestroy kinit klist kpasswd Patch**

4197937 4220042 4642879

■ **112925-01** - SunOS 5.9: ktutil kdb5\_util kadmin kadmin.local kadmind Patch

4197937 4220042 4642879

■ **112926-02 – SunOS 5.9: smartcard Patch**

4649161 4655166 4676018 4682730 4683241

■ **112927-01 – SunOS 5.9: IPQos Header Patch**

4644731 4647361

■ **112928-01 – SunOS 5.9: in.ndpd Patch**

4396697 4417647 4425786 4479794 4592876 4648388

■ **112929-01 – SunOS 5.9: RIPv2 Header Patch**

1148813 1240645 4075054 4327168 4341344 4475921 4532805 4532808 4532860 4559001 4587434 4635766 4637330 4637788 4648299

■ **112945-03 – SunOS 5.9: wbem Patch**

4626762 4639638 4641801 4641818 4641851 4643267 4644880 4645051 4645080 4645105 4645146 4645581 4645811 4647508 4648811 4649058 4654765 4655882 4656941 4674537 4686244 4699585 4700539 4701067

■ **112949-01 – SunOS 5.9: sys-unconfig Patch**

4678406

■ **112955-01 – SunOS 5.9: patch kernel/fs/autofs kernel/fs/sparcv9/autofs**

4471199 4631449

■ **112958-01 – SunOS 5.9: patch pci.so**

4657365

■ **112959-01 – SunOS 5.9: patch libfru**

4643255 4661738

■ **112960-01 – SunOS 5.9: patch libsldap ldap\_cachemgr**

4630226 4645604 4648140 4648146

■ **112961-01 - SunOS 5.9: patch platform/SUNW,Ultra-Enterprise/kernel/drv/sysctrl** 

附录 A • Solaris 9 维护更新 1 目录 **27**

4638234 ■ **112962-01** – **SunOS** 5.9: patch libthread\_db.so.1 4667173 ■ **112964-01 - SunOS 5.9: ksh using control Z under ksh does not work well with vi** 4223444 ■ **112965-01 – SunOS 5.9: patch /kernel/drv/sparcv9/eri** 4467555 4467562 4479894 4496082 4518457 4528597 4546894 4599774 4637678 ■ **112966-01 – SunOS 5.9: patch /usr/sbin/vold** 4638163 ■ **112967-02 – SunOS 5.9: patch /kernel/drv/nca** 4629396 4631903 4650210 ■ **112968-01 – SunOS 5.9: patch /usr/bin/renice** 4502191 ■ **112969-02 – SunOS 5.9: vold slows down the boot process** 4592827 4715363 ■ **112970-02 – SunOS 5.9: patch libresolv.so.2** 4646349 4708913 ■ **112971-01 – SunOS 5.9: patch kernel/fs/cachefs** 4493561 4615194 ■ **112972-01 – SunOS 5.9: patch /usr/lib/libssagent.so.1 /usr/lib/libssasnmp.so.1** 4395096 4633918 4643121 ■ **112975-01 – SunOS 5.9: patch /kernel/sys/kaio** 4682197 ■ **112987-01 – SunOS 5.9: patch /platform/sun4u/kernel/tod/sparcv9/todsg** 4618950 ■ **112998-01 – SunOS 5.9: patch /usr/sbin/syslogd** 4243984 4424387 4558909 4665297 4670382 4670414 4670468 ■ **113024-02 – SunOS 5.9: wrsm Driver Patch** 4114317 4699257 ■ **113025-01 – SunOS 5.9: libpsvcpolicy\_psr.so.1 Patch** 4640559 ■ **113026-01 – SunOS 5.9: /kernel/drv/md Patch** 4615383

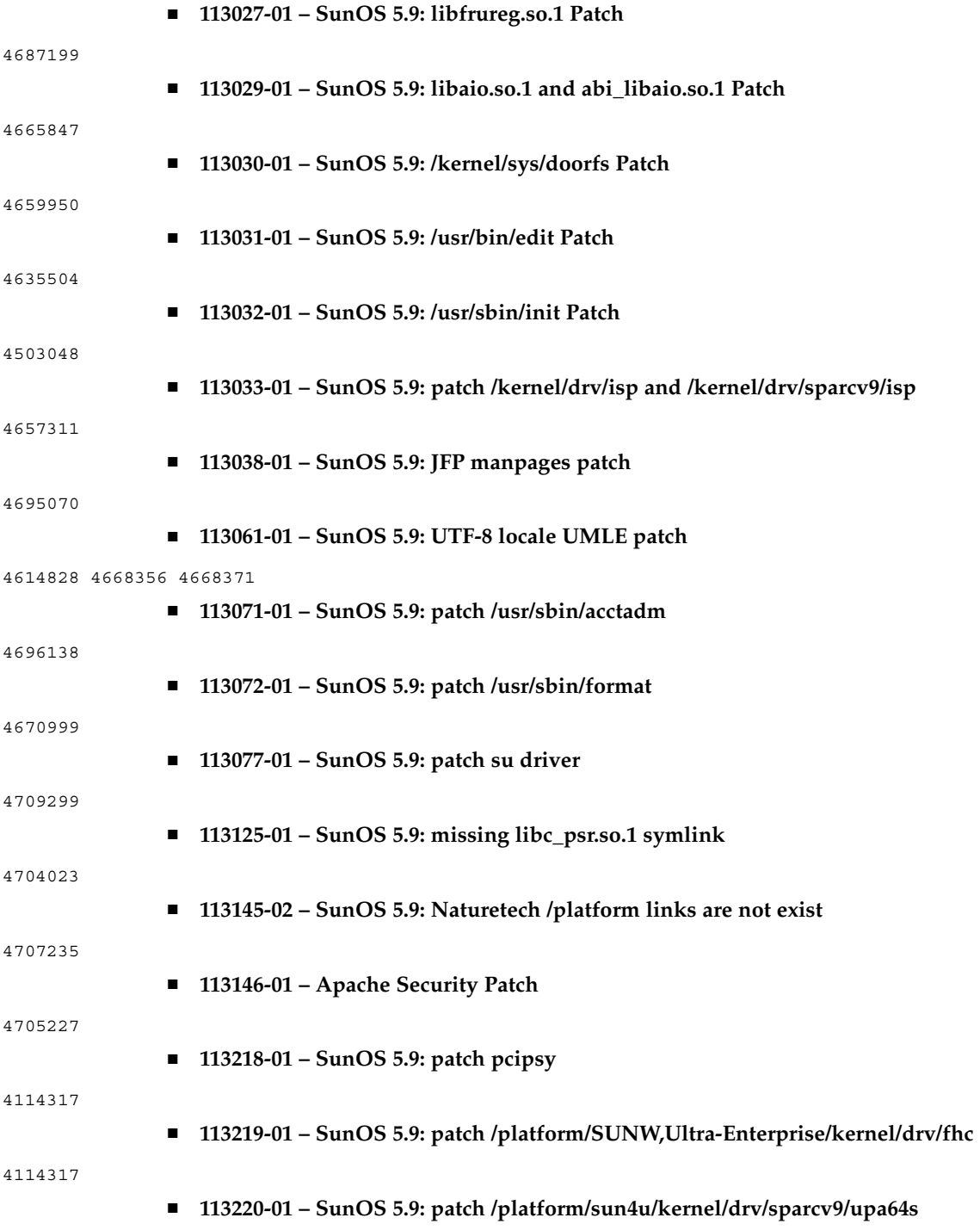

附录 A • Solaris 9 维护更新 1 目录 **29**

### 

■ **113313-01 – SunOS 5.9: etExceptionusr/sbin/install.d/pfinstall Patch**